# TPA FAQ TPMS Allmänt

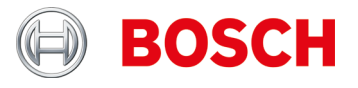

#### **TPMS Allmänt**

**Vilka lagar gäller i Europa avseende TPMS och från när?**

För typregistreringar från 1.11.2012 och nyregistreringar från 1.11.2014 gäller: För M1 (personbil) och N1 (paketbil upp till 3,5 t) måste det finnas övervakning av däcktryckförlusten enligt UNECE R-64.

Två system är möjliga för övervakning av däcktryck-förlusten:

- $\blacktriangleright$  indirekt via ABS/ESP
- ▶ direkt via RDKS-Sensor

Båda systemen är tillåtna om gällande bestämmelser uppfylls.

**Vad betyder första registrering 1.11.2014 i praktiken?**

När ett fordon (M1 eller N1) från 1.11.2014 registreras för första gången måste en TPMS uppvisas, dvs. om sådan saknas (t.ex. om fordonet stått i försäljningslokal eller på lagerplats) måste en TPMS monteras i efterhand.

**Vilka övriga lagar gäller i samband med TPMS utanför Europa och i vilka länder planeras lagar?**

En liknande lag gäller i USA sedan 2006 och i Frankrike sedan 2007. Fler länder utanför Europa väntas tillkomma.

**Vad är TPMS?**

TPMS = däcktryckkontrollsystem.

**Vilka TPMS finns det och hur känner jag igen systemen och varianterna?**

Det finns i princip två TPMS-varianter:

- TPMS med sensorer i däckventilen eller däcket (direkta system).
- ▶ TPMS, som mäter tryckförlusten via hiulsensorerna i ABS/ESP-systemet (indirekta system).

De direkta systemet kan ha fler olikheter.

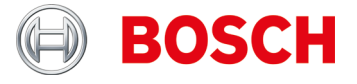

### Däcktryckssensorer

#### **Däcktryckssensorer**

**Vad betyder meddelandet "Bat: OK"?**

Batteriets laddningsnivå är över minimum (>10 % effekt).

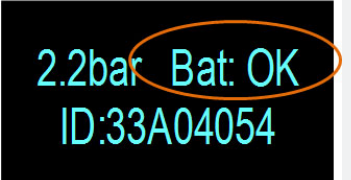

**Kan universal-däcktryckssensorer programmeras flera gånger?**

Ja, de flesta. Vissa kan endast programmeras en gång, medan andra kan programmeras flera gånger efter behov.

**Måste jag använda servicesets?**

Servicesets ger dig möjlighet att endast byta de felaktig delarna istället för hela sensor-spindel-kombinationen och därmed hålla ned kundernas kostnader.

**Varför måste jag välja fordonets tillverkningsår?**

Även om många fordonsmodeller tillverkas under lång tid kan tekniska förändringar förekomma (t.ex. montering av andra däcktryckssensorer).

**Kan däcktryckssensorerna sens.it och EZ-sensor programmeras flera gånger?**

Ja, dessa universal-däcktryckssensorer från ALLIGATOR Ventilfabrik GmbH och Schrader International, Inc. kan programmeras flera gånger.

**Vilka är fördelarna med att kopiera däcktryckssensorer?**

Genom att kopiera däcktryckssensorer kan du förbereda en andra hjulsats för samma fordon med vinterdäck.

**Vad betyder kopieringen från däcktryckssensorer?**

Vid kopiering av sensor-ID skrivs en andra däcktryckssensor med samma information som den första.

Anvisning: Kopiering av sensor-ID kan endast göras med universaldäcktryckssensorer, t.ex. från ALLIGATOR Ventilfabrik GmbH och Schrader International, Inc.

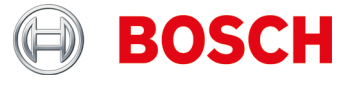

# Däcktryckssensorer

**Måste alla däcktryckssensorer läras in?**

Nej.

Många fordonstillverkare använder självinlärande system, dvs. det behövs endast en kort körsträcka (t.ex. 10 km resp. > 10 min).

Se även TPA Startcenter under "Fordonsinformation".

**Hur vet jag om ett fordon har däcktryckkontrollsystem (TPMS)?**

TPMS-specifik information finns i:

- ▶ TPA Startcenter under "Fordonsinformation" (direkt och indirekt TPMS).
- ▶ ESI[tronic] 2.0 under "Fordonsinfo >> utrustningssystem.

**Hur gör jag om TPMS eller däcktryckssensorn är defekt på ett fordon (t.ex. tomt batteri)?**

Kontrollera om alla däcktryckssensorer uppvisar samma effekt. t.ex. ingen signal eller TPA 200-meddelande "Batteri EJ OK". Byt ut defekta däcktryckssensorer.

Tips:

Om ingen däcktryckssensor avger signal ska du kontrollera om

- $\blacktriangleright$  rätt fordon har valts
- ▶ fordonet har TPMS

Kontrollera i tveksamma fall TPMS med styrdonsdiagnos, t.ex. KTS/ESI[tronic].

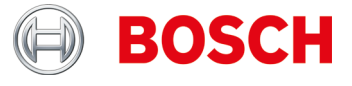

# Däcktryckssensorer

**Hur avläser jag däcktryckssensorerna på specifika Audi-/VW-/Porschefordon, t.ex. VW Tuareg (TPA 200-visning "Sänk trycket")?**

Kontroll i monterat tillstånd:

- Invänta visning av "Sänk trycket" (se bild, pos. 1).
- Sänk trycket i däcket med ca 0,5 bar.
- ▶ Tryck på knappen i mitten på TPA 200.
- Mätresultat visas (se bild, pos. 2).
- $\blacktriangleright$

Kontroll i demonterat tillstånd:

- ▶ Invänta visning av "Sänk trycket" (se bild, pos. 1).
- Skaka däcktryckssensorn horisontellt (se bild, pos. 3) eller trycksätt den under en kort tid.
- ▶ Tryck på knappen i mitten på TPA 200.
- Mätresultat visas (se bild, pos. 2).

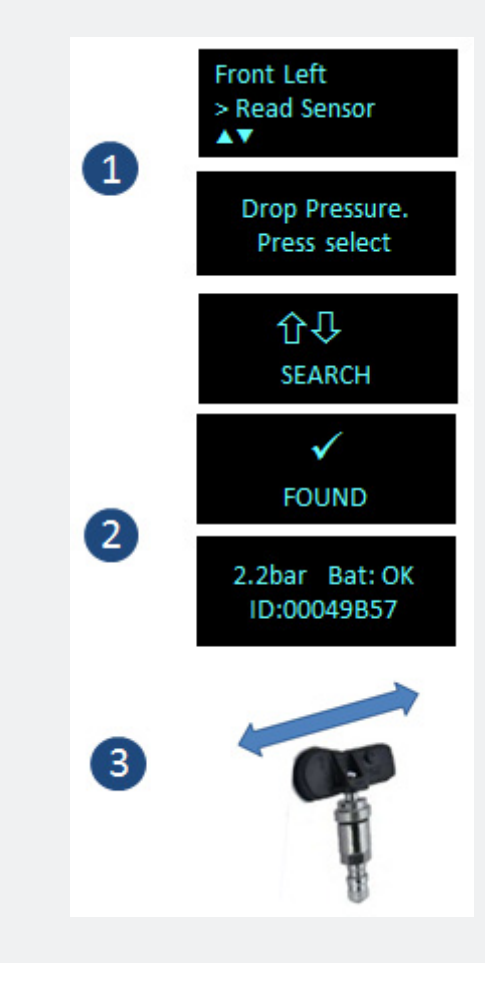

# BOSCH

# Däcktryckssensorer

**Vilken information behöver jag för att kunna programmera en defekt däcktryckssensor, resp. kan jag kopiera en däcktryckssensor utan tydlig påskrift?**

Följande information/förutsättningar krävs vid kopiering av en däcktryckssensor:

- ▶ Batteriladdningen måste vara tillräcklig på den däcktryckssensor som ska kopieras.
- Däcktryckssensorn måste vara entydigt\* tilldelad en fordonsmodell.
- Fordonsmodellen resp. däcktryckssensorn måste stödjas av TPA 200, eventuellt måste en uppdatering göras.

\**Sammanhang sensorpåskrift och fordonsmodell: Påskrifterna anges av fordonstillverkaren och är i regel entydigt tilldelade en fordonsmodell endast via fordonstillverkardatabasen. På en modell kan därför flera sensorvarianter användas, t.ex. har BMW för närvarande över 10 olika sensorvarianter som används på olika fordonstyper. Dessutom kan sensorvarianter används på liknande modeller (åtskilda via modellens tillverkningstid)*

Facit: En snabb och tillförlitlig sensorkopia kräver en entydig fordonsidentifiering.

**Har jag med TPA 200 möjlighet att programmera en universaldäcktryckssensor, t.ex. Schrader EZ-sensor, om ett fordon kommer med en defekt OE-däcktryckssensor?**

Detta beror på om fordonet stöds av tillverkaren av universal-däcktryckssensorerna och om den TPA 200.

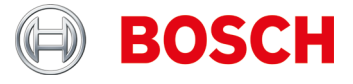

#### **TPA 200**

**Jag får meddelandet "Dina verktyg stödjer period kommer att löpa ut snart." resp. "Perioden av din TPA200 stöd har gått ut.".**

I det här fallet, vänligen få en uppdatering så snart som möjligt från din fackhandlare.

Notera: Uppdaterings kuponger finns i 12, 36, 48 och 54 månaders versioner.

**Jag får meddelandet "Du har en oregistrerad TPA verktyg."**

Vänligen registrera i det här fallet din TPA 200 så snart som möjligt.

**Jag får meddelandet "TPA uppdateringar finns tillgängliga".**

Uppdatera i det här fallet din TPA 200 så snart som möjligt.

**Batteriet i min TPA 200 kan inte laddas eller batteriets laddning faller även efter fullständig laddning.**

I detta fall måste batteriet bytas. Du kan beställa batteriet vid Bosch återförsäljare.

#### Lagring och batterivård:

För att förhindra djupurladdning av batteri, ladda det en gång var 90 dagar. Om TPA 200 inte används och vid lagring under en längre tid, se till att lagrings batteriet är laddat en gång var 90 dagar på det sätt som beskrivs i det följande.

- ▶ TPA 200 kan laddas genom att fästa den medföljande USB-kabeln till en dator eller med hjälp av en USB-nätaggregat på minst 500 mA ström. Laddningen tar ca. 2,5 timmar.
- Även moderna litiumjonbatterier förlora makten över tiden. Om TPA 200 ska förvaras under en längre tid, rekommenderar vi inte att ladda eller ladda ur batteri helt, men att cirka 50% av kapaciteten (laddningsnivå display TPA 200 " ++ "). Om TPA 200 lagras med ett helt urladdat mstorage batteri, kan laddningsnivån faller så långt att lagringsbatteriet inte längre kommer att ta en avgift. Lagring med ett fulladdat batteri kan med tiden leda till partiell förlust av lagringsbatterikapaciteten och därmed en förkortad batteri drifttid. Förvara TPA 200 på en sval och torr plats.
- The TPA 200 har utvecklats för ett brett intervall av omgivningstemperaturer. För lagring och transport, måste temperaturen vara mellan -25 ° C och 60 ° C, och för drift mellan 0 ° C och 45 ° C. Högre eller lägre temperaturer kan försämra lagrings-batterikapaciteten permanent. Skydda TPA 200 mot utökad exponering för solljus.

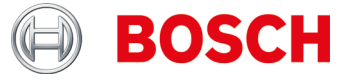

#### **Hur den nya processen för TPA 200 eller vad ska jag tänka uppdatering?**

Från och med nu uppdateringen av TPA 200 är endast möjlig via PC-programmet. Se surethat den senaste TPA Start Center PC programvara installerad (min. Version 2.0). Datorn kan -sw antingen installeras manuellt via webbplatsen eller automatiskt under ordinarie version kontrollen När PC-mjukvaran kommer att startas.

Du måste därför ha kör Internet-anslutning.

Anslut efter installation av PC-programmet TPA 200 via USB-kabeln. PCprogrammet kontrollerar nu Huruvida TPA är registrerat och om en uppdatering för enheten finns.

Om TPA ännu inte är registrerad kommer du automatiskt guidas genom registreringsprocessen . Annars kommer programuppdateringen automatiskt laddas ner och installeras på TPA

not .: Registreringsprocessen kan därför inkludera registrering av användare (epostadress och lösenord) för nya kunder.

**När ska jag uppdatera programvaran i TPA 200? Hur länge kan jag använda programvaran i TPA 200? Vilka möjligheter finns för programuppdateringar av TPA 200?**

Vi rekommenderar att programvaruversion 2.5 eller senare används i TPA 200. Du bör uppdatera programvaran regelbundet om du ofta använder programmerbara universalsensorer.

Följande uppdateringsmöjligheter finns:

- ▶ Du bör registrera din TPA 200 direkt efter köpet. Då får du 3 månaders kostnadsfria uppdateringar.
- När 3 månader har gått kan du skaffa en uppdateringsvoucher hos din utrustningsleverantör mot en extra kostnad.
- Du kan använda uppdateringsvouchern när som helst, även flera månader efter den kostnadsfria uppdateringsmöjligheten (lite som kontantkort till telefoner).

Viktigt: Du kan använda TPA 200 även när uppdateringen har gått ut. Programvaran stängs inte av.

När ska jag uppdatera programvaran i TPA 200? Hur länge kan jag använda programvaran i TPA

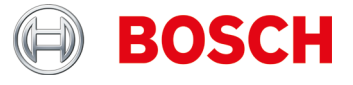

**Under "Inställningar >> Allmänt" hittade jag funktionen "Driftsätt". När väljer jag driftsätten "Startcenter", "F.I." och så vidare? Jag har valt driftsättet "F.I.". Nu finns färre funktioner tillgängliga i TPA 200. Hur ångrar jag mig?**

TPA 200 har stöd för Boschs nya programvara "Entrance Check" från och med version 2.7.

Under "Inställningar >> Allmänt" kan du välja driftsätten "Startcenter" och "F.I" (Entrance Check). Med driftsättet "Startcenter" kan sparade mätdata överföras från TPA 200 till "TPA Startcenter". Driftsättet "Startcenter" är inställt som standard.

Med driftsättet "F.I." kan TPA 200 anslutas via Bluetooth till programvaran "Entrance Check". Då överförs mätvärden direkt efter varje mätning. Programvaran "Entrance Check" är bara tillgänglig för vissa verkstäder. Om inte programvaran "Entrance Check" är tillgänglig måste driftsättet Startcenter väljas.

Mer information hittar du här: https://www.youtube.com/watch?v=Y2uiDvelDcw

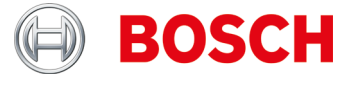

**Vad måste jag tänka på vid programmering av IntelliSens universaldäcktryckssensorer från Huf Hülsbeck & Fürst GmbH & Co. KG?**

- 1. Säkerställ val av rätt IntelliSens universal-däcktryckssensorer via TPA 200 Fordonslista eller TPA Startcenter (från version 1.5.9).
- 2. Starta programmering av TPA 200. Vid uppmaningen "Placera UVS401X före TPA" (se bild 1) resp. "Placera UVS2000 före TPA" (se bild 2) ska motsvarande däcktryckssensor placeras före TPA 200 (se bild 3) och sedan följer du de fortsatta stegen.

På de äldre IntelliSens universal-däcktryckssensorerna UVS09x4 och UVS02x4 (inte längre tillverkas):

- ▶ Välj sensor UVS09x4 och starta programmering via TPA 200. Vid uppmaningen t.ex. "Pl. UVS402X nära TPA" (se bild 1) ska däcktryckssensorn placeras före TPA 200 (se bild 3) och sedan följer du de fortsatta stegen.
- ▶ Välj däcktryckssensor UVS02x4 och starta programmering via TPA 200. Vid uppmaningen "Pl. UVS2000 nära TPA" (se bild 1) ska däcktryckssensorn placeras före TPA 200 (se bild 3) och sedan följer du de fortsatta stegen.

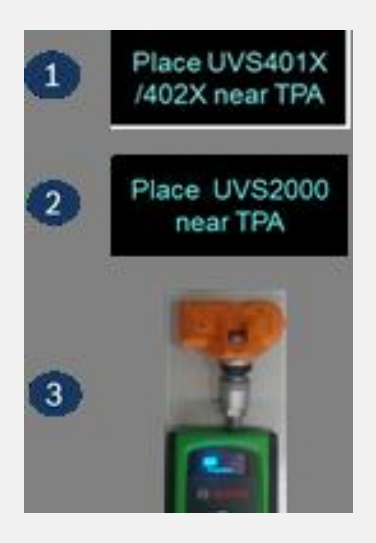

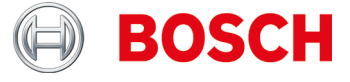

**Hur avläser jag däcktryckssensorer och hur ska TPA 200 placeras på hjulet?** Placera TPA 200 på hjulet som bilden visar och genomför sensormätningen.

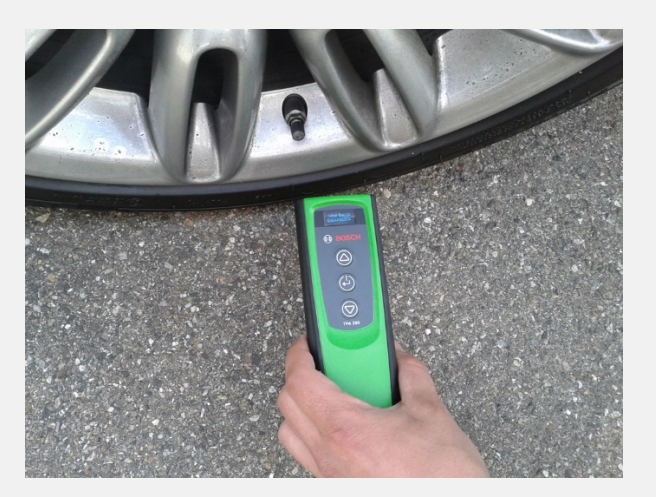

**Hur gör jag för att programmera universal-däcktryckssensorer och hur avläser jag demonterade däcktryckssensorer?**

Placera TPA 200 och däcktryckssensor som bilden visar och genomför sensormätning eller programmering.

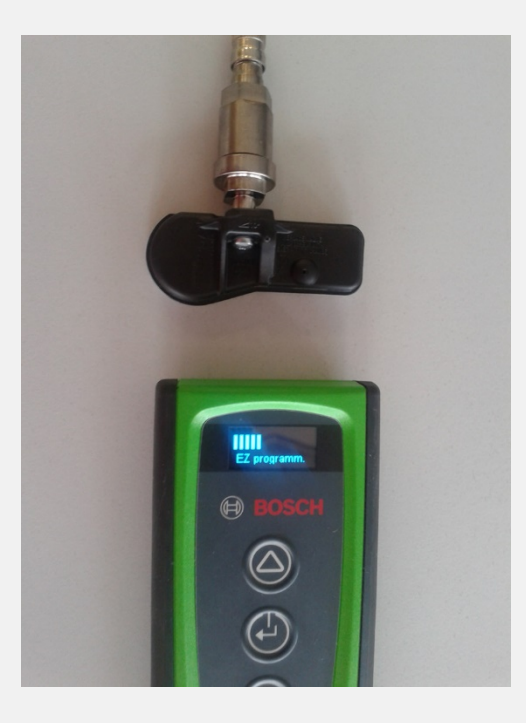

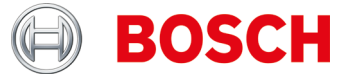

**Upp till vilket avstånd kan TPA 200 ta emot data från däcktryckssensorn och hur stor avläsningsområde har TPA 200?**

TPA 200 kan ta emot data på ett av avstånd av max. 20 cm, där mottagningen är svagare utanför mitten (se bilden):

Pos. 1 = Starkast signal Pos. 2 = Svagast signal

Däcktryckssensorn bör placeras nära position 1.

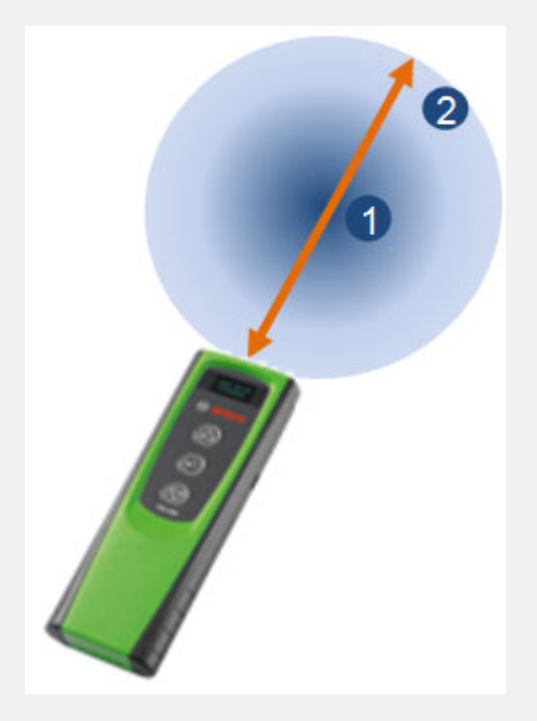

**Jag har stängt av TPA 200 med funktionsknappen. Nu finns det inga mätdata kvar.** 

**Vad är skälet till detta?**

Vid avstängning av TPA 200 via funktionsknappen (se bilden) raderas de mätdata som registrerats efter inkopplingen. Gör så här:

- ▶ Stäng av TPA 200 i huvudmenyn via funktionen "Av".
- ▶ TPA 200 stänger av sig själv efter fem minuter om den inte används.

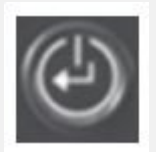

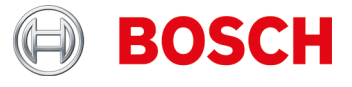

#### **Hur många rapporter kan jag spara på TPA 200?**

100 rapporter.

**Kan jag använda TPA 200 för den europeiska marknaden även på amerikanska fordon?**

För närvarande stöds ett urval av amerikanska fordon.

**Vilka är fördelarna med att kopiera däcktryckssensorer?**

Genom att kopiera däcktryckssensorer kan du förbereda en andra hjulsats för samma fordon med vinterdäck.

**Jag har installerat en däcktryckssensor och nu kan jag inte avläsa den.**

Är du säker på att du använder en programmerbar däcktryckssensor? I så fall kan det hända att du har glömt att programmera den. Vissa programmerbara sensorer måste programmeras före avläsningen.

**Jag har fått meddelandet "Omlärning stöds inte" ("Relearn not supported"). Kan jag ändå fortsätta med programmeringen?**

Ja.

Du måste kopiera befintlig/-a däcktryckssensor/-er och sedan använda programmerbara universal-däcktryckssensorer. Därmed behövs ingen omlärning.

**I huvudmenyn på TPA 200 visas inte menypunkten "Skicka allt".**

För att data ska kunna skickas via Bluetooth måste Bluetooth-funktionen vara aktiv i TPA 200.

Huvudmeny: "**Inställningar >> Allmänt >> Bluetooth >> På**".

**Hur uppdaterar jag programvaran till TPA 200?**

Du måste ladda ned uppdateringsfilen från webbplatsen "TPA Startcenter Online" (*www.tpa.bosch-automotive.com).* Den här filen måste installeras på din TPA 200. Mer information finns i onlinehjälpen "TPA Startcenter" (datorprogramvara).

Viktigt: Mätdata raderas vid TPA-uppdatering. Vi rekommenderar att mätdata överförs från TPA 200 till TPA Startcenter före programvaruuppdateringen. Mer information finns i bruksanvisningen "TPA 200".

**Hur lång livslängd har batteriet?**

Batteriet har en livslängd på 5 år. Ladda alltid upp TPA 200 när TPA 200 inte används. Ett laddat batteri räcker en hel arbetsdag, även om du använder TPA 200 ofta.

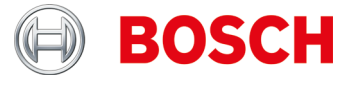

**Hur ofta och hur länge måste jag ladda TPA 200 för att få en optimal laddningstid och livslängd på batteriet?**

Vi rekommenderar att TPA 200 laddas i över 2,5 timme före första användning. Ladda alltid TPA 200 när TPA 200 inte används. Ett laddat batteri räcker till en arbetsdag, även om du använder TPA 200 ofta.

**Vilka universal-däcktryckssensorer stöds?**

TPA 200 stödjer EZ-sensor och sens.it. (*universal-däcktryckssensorer från ALLIGATOR Ventilfabrik GmbH och Schrader International, Inc*.).

**Vilka funktioner har TPA 200?**

- Aktivering av Schrader däcktryckssensorer
- Avläsning av däcktryckssensorer
- ▶ Kopiering av däcktryckssensorer
- Generering av däcktryckssensorer via tillverkarurval
- Överföring av sparade data till datorn
- **Protokollering och redige**

**Vad betyder reparation?**

Vid reparation kan redan testade fordon testas på nytt, t.ex. för reparation av en defekt däcktryckssensor. Vid sensorreparation kan dessutom reparationsordernumret anges direkt, för att underlätta identifieringen efter genomförd överföring till TPA Startcenter.

**Hur kontrollerar jag att TPA 200 fungerar som den ska?**

- 1. Koppla på TPA 200. Om detta inte är möjligt ska batteriet till TPA 200 laddas (en laddningslampa måste visas)
- 2. Genomför kontroll på fordonet eller däcktryckssensorn. Om detta inte går ska tom universal-däcktryckssensor programmeras om med valfri fordonsspecifik däcktryckssensor-datasats och sedan ska kontrollen göras om med samma fordonsidentifiering.
- 3. Överför mätning till TPA Startcenter.

Mer information finns i bruksanvisningen "TPA 200".

**Hur ofta finns programvaruuppdateringar tillgängliga?**

1 till 3 gånger per år.

**Kan inlärning på fordonet göras med TPA 200 däcktryckssensorer?**

Nej.

Detta kräver ett styrdon-diagnosdon, t.ex. KTS med ESI[tronic].

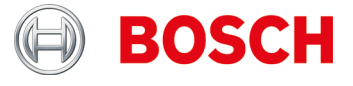

#### **Kan sensor-ID anges manuellt med TPA 200?**

Nej.

Den här funktionen införs i en kommande version av 200.

Anvisning: Sensor-ID på OEM-/ersättnings-däcktryckssensorer resp. universaldäcktryckssensorer med multiprotokoll, t.ex. REDI, kan inte kopieras.

**Vilka frekvenser använder/kan TPA 200?**

TPA 200 och andra TPMS-diagnosdon sänder alltid på 125 kHz (aktivering) Däcktryckssensorer svarar med antingen 315 eller 434 MHz, beroende på däcktryckssensor.

**Jag kan inte programmera däcktryckssensorer resp. TPA 200 meddelar "***Fordonet stöds inte!"*

Möjliga orsaker:

- Sensorprogrammering för specifik däcktryckssensor stöds ännu inte (*se bild*)
- ▶ Firmware på TPA 200 inte aktuell

Funktionen "Sensorprogrammering" beror på om tillverkaren av universaldäcktryckssensorn tillhandahåller motsvarande program. I regel tillhandahålls sensorprogrammeringsfunktion efter sensorkontrollfunktionen.

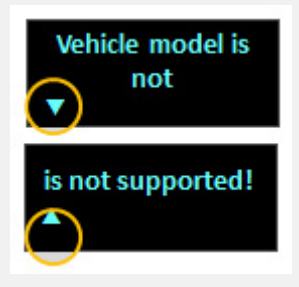

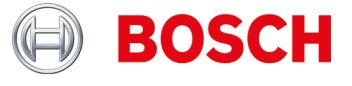

**Varför uppdaterades inte TPA 200-programvaran efter nedladdning och installation via TPA Startcenter?**

- 1. Öppna webbplatsen "TPA Startcenter Online".
- 2. Registrera resp. logga in.
- 3. Välj i funktionen "Användarkonto" den TPA 200 som ska uppdateras (registrera vid behov först TPA 200 genom att ange serienummer och inköpsdatum).
- 4. Ladda ned specifik fil.
- 5. Starta TPA Startcenter.
- 6. Välj funktionen "TPA-uppdatering".
- 7. Välj lagringsplats för den nedladdade filen och genomför uppdateringen.

#### Anvisningar:

Webbläsarna, t.ex. z.B. Firefox, Internet Explorer, har olika filnedladdningsfunktioner, vilket gör att ingen exakt beskrivning kan ges. Använd vid behov webbläsarens hjälpfunktion.

I princip rekommenderar vi att data sparas i en specifik katalog som är lätt att hitta, t.ex. på skrivbordet eller i webbläsarens nedladdningsområde. Den nedladdade filen har din TPA 200:s serienummer och versionsnummer.

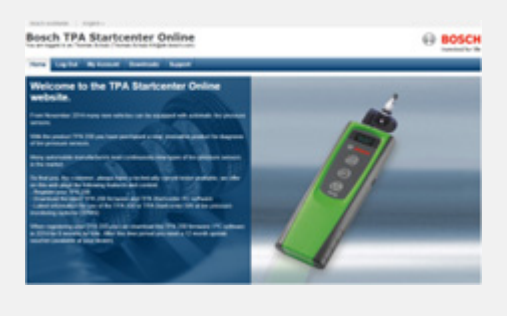

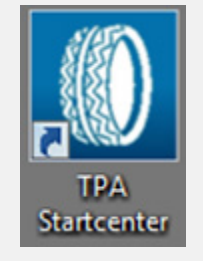

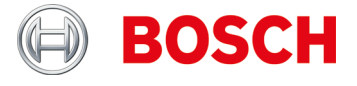

**Varför visar TPA 200 andra sensor-ID-uppgifter än t.ex. ett konkurrentverktyg?**

TPA 200 visar sensor-ID i hexadecimalformat. Detta är anpassat till ESI[tronic], där sensor-ID också visas resp. används i hexadecimalformat (*se ex. 1*). Talet kan i enstaka fall se ut som ett decimaltal (*se ex. 2*).

TPA Startcenter visar dessa, beroende på fordonsmärke, antingen i decimalformat (t.ex. Hyundai) eller i hexadecimalformat (t.ex. Mercedes Benz).

Detta påverkar inte arbetet med TPA 200 eller inlärningen av däcktryckssensorerna med ESI[tronic] och KTS.

Sensor-ID behöver inte ställas om, eftersom TPA 200 som princip alltid använder rätt sensor-ID vid programmering.

På nya däcktryckssensorer: Välj lämpligt sensor-ID i TPA 200.

Vid kopiering av däcktryckssensorer: Använd sensor-ID från den dem avlästa däcktryckssensorn.

Om programmeringen av däcktryckssensorn görs med ett TPMS-diagnosdon från en konkurrent måste sensor-ID i vissa fall omräknas.

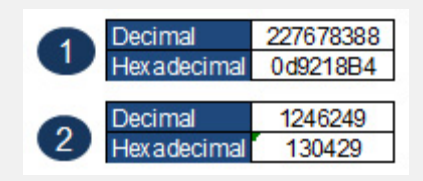

**Hur tolkar jag visningen från TPA 200 (se bild)?**

Båda pilarna som på *bild 1*: Ingen kommunikation mellan TPA 200 och däcktryckssensor.

Vänster pil blinkar eller är aktiv (*se bild 2*): TPA 200 skickar signal till däcktryckssensor.

Höger pil blinkar eller är aktiv (*se bild 2*): Däcktryckssensor skickar data till TPA 200.

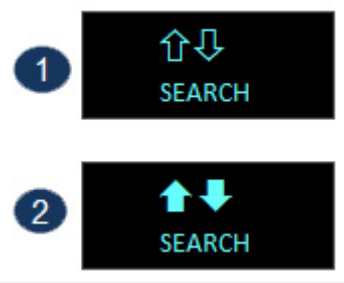

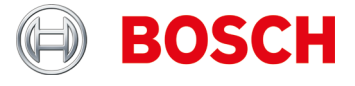

**Hur tolkar jag visningen från TPA 200 (se bild) vid avläsning (funktion kontroll/reparation) av däcktryckssensorer?**

Den valda däcktryckssensorn kunde inte avläsas.

Möjliga orsaker:

- ► Fel fordonsmodell eller fel tillverkningsår har valts.
- Batteri i däcktryckssensorn tomt.
- Fordon eller däcktryckssensor stöds ännu inte av TPA 200..

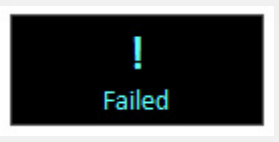

**Hur tolkar jag visningarna från TPA 200 (***se bild***) vid funktionen Sensorkopia (huvudmeny:** *programmera sensor***) på däcktryckssensorer?**

Den valda däcktryckssensorn kunde inte avläsas.

Möjliga orsaker:

- För svagt batteri/för låg sändareffekt på däcktryckssensor.
- Däcktryckssensorn stöds ännu inte av TPA 200.

Vi rekommenderar att däcktryckssensorerna kopieras i demonterat skick.

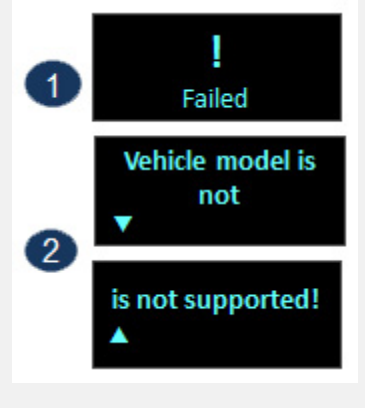

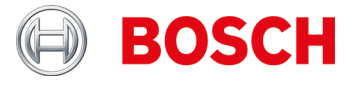

**På min TPA 200 är vissa texter avkapade när de visas. Är det ett fel?**

Inte om texterna är försedda med pilar.

Då kan pilknapparna användas till att skrolla texten på TPA 200 för att få mer information (se exempel).

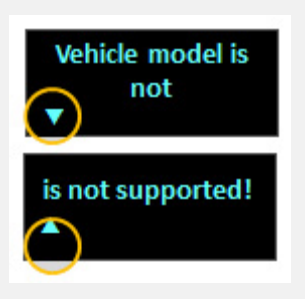

**Vad betyder "Tryck efter position" i TPA 200-visningen?**

Den här funktionen används till identifiering av ett fordon, där de specifika sensordiagnosfunktionerna inte stöds. Den används i regel endast på USA-fordon.

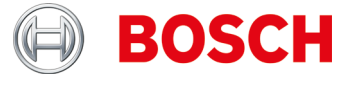

**Varför kan jag inte kopia data från däcktryckssensorerna på t.ex. Mercedes-Sprinter eller Opel Mokka?**

- 1. Säkerställ val av korrekt universal-däcktryckssensor resp. dess variant via TPA 200 Fordonslista eller TPA Startcenter (från version 1.5.9).
- 2. Starta programmering av TPA 200. Placera på uppmaning t.ex. EZ-sensor "Placera EZ-sensor före TPA" (se bild 1) motsvarande universaldäcktryckssensor före TPA 200 (se bild 2) och följ de fortsatta stegen.

#### Viktigt:

Tänk på att ha tillräckligt avstånd (minst 2 m) mellan fordonet och den universaldäcktryckssensor som ska programmeras.

Se till att inga andra universal-däcktryckssensorer finns i närheten (inom 2 m).

I princip rekommenderas att alla universal-däcktryckssensorer programmeras i demonterat tillstånd.

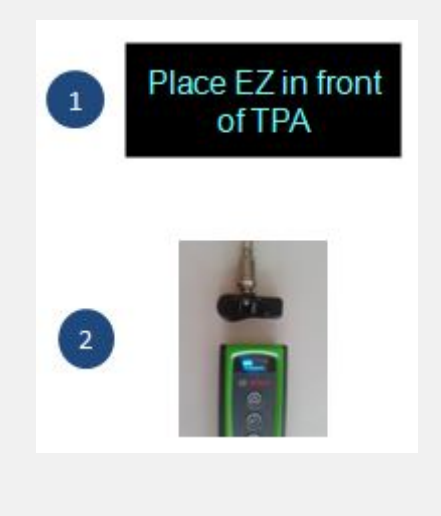

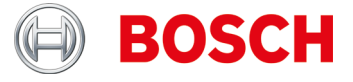

#### **TPA Startcenter**

**Jag har valt en TPA i "TPA Update och Management" funktion och får nu notera att jag skulle komma in en kampanjkod. Hur ska jag göra?**

Om utgångsdatum är **> aktuellt datum**, du behöver inte göra någonting. Du kan använda uppdateringsfunktionen för att uppdatera aktuell status via alla TPA utan TPA är ansluten.

Om utgångsdatum är **<= aktuellt datum**, det rekommenderas att köpa en TPA kupong att få de senaste uppdateringsdata för TPA 200. Därefter kan du tilldela kupongen till den specifika TPA och genom att ange koden, expandera uppdateringen period av lämplig period (12, 36, 48 eller 54 månader).

#### Viktigt:

- ▶ TPA måste alltid vara ansluten via USB-kabel för uppdateringsprocessen och utgångsdatum måste vara> aktuellt datum. Först då kommer du att guidas genom processen automatiserad uppdatering.
- ▶ Kupongen koden kan även skrivas in utan närvaro av TPA innebär att den specifika TPA kan vara t.ex. kan också användas i en gren, medan administration vid huvudkontoret kan ske. För detta ändamål måste TPA registreras på respektive datorer.

**Hur registrerar jag TPA på två PC-system t.ex. Central (förvaltning av kuponger / uppdateringar) och gren (uppdatera genomförande till TPA och datalagring sensor / fordon)?**

Installera PC-SW både PC-system (filial och Central Office) och se till att det finns en fungerande internet-anslutning på båda platserna på dessa PC-system.

Användare (från kontor) och TPA (används i kontor) måste registrera sig på PCsystemet i det centrala kontoret (e-postadress som används i branschen + lösenord).

Användaren måste nu åter ansluta och registrera sitt TPA till PC-systemet i grenen (vid behov, har han komma in i hans e-postadress, som används i branschen + lösenord).

**Hur kan jag säkerhetskopiera TPA-databasen på datorn eller i vilken katalog den databas som innehåller de inspelade sensor och fordonsdata ?**

Databasdata kan återfinnas i "**C: \ Programdata \ Bosch \ TPA Start Center**". Rekommendationen är att kopiera / slutföra hela katalogen "TPA Startcenter" eftersom det finns även firmware-uppdateringar (i "*Uppdateringar*" katalog).

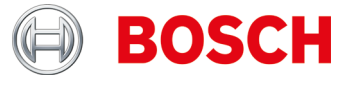

**Jag vill sända via USB-anslutning sensormätningar från TPA 200 till TPA Startcenter. TPA Startcenter rapporterar "***Uppdatera period för TPA har gått ut***". Jag vill inte att genomföra en uppdatering förlängning, men bara mätningarna överföras. Hur gör jag?**

Anslut TPA till datorn via USB-kabeln och starta TPA Startcenter.

- TPA start center rapporter "*på sensorn mätningar TPA har hittats. Import?"*
- Bekräfta med " *Ja* ".

Mätningarna importeras.

TPA Startcenter rapporterar "*Uppdatera period för TPA upphör snart*" eller "*Uppdatera period för TPA har gått ut*". Bekräfta med "*Påminn mig senare*". Meddelandet försvinner.

**Hur vet jag om min USB-port på datorn fungerar eller min USB-kabeln är okej?**

Kan kontrolleras funktionaliteten i din USB-kabel eller USB-port på följande sätt:

- 1. Utför sensormätning \* och spara mätning
- 2. Anslut TPA via USB-kabel

3. TPA start centrum måste vara ett budskap "*sensormätningar hittades på din TPA."*

\* Sensormätningar kan genereras på följande sätt:

- ▶ Ta fram "Check" och välj ett fordon
- Om "Front vänster" visas, använd ner knappen för att välja funktionen "Reparation krävs"
- Upprepa för de återstående hjulen
- Förvara mätning / fordonsdata

**TPA Startcenter har inte anslutning till Internet eller har ingen tillgång till min registrerade TPA.** 

**Vad ska jag göra?**

Från TPA Startcenter Version 2.0 mjukvara behöver speciella åtkomsträttigheter på Internet, eftersom data hämtas. Du kan behöva justera inställningarna i din PCsystem som Ändra administratörsrättigheter eller Internet inställningar.

**I huvudmenyn på TPA 200 visas inte menypunkten "Skicka allt".**

För att data ska kunna skickas via Bluetooth måste Bluetooth-funktionen vara aktiv i TPA 200.

Huvudmeny: "**Inställningar >> Allmänt >> Bluetooth >> På**".

**Vad betyder inställningen "Huvud"?**

Med den här funktionen kan man kontrollera om rubriken på protokollutskriften är neutral eller försedd med Bosch-logotypen.

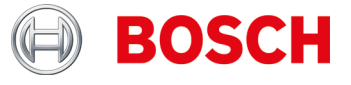

#### **Vilken Bluetooth-drivrutin behövs för överföring av mätdata?**

På datorn, DCU 100, DCU 130 eller DCU 220 måste den aktuella Microsoft Bluetooth-drivrutinen vara installerad. Toshiba Bluetooth-drivrutin stöds inte! Mer information finns i bruksanvisningen "TPA 200".

**Hur ansluter jag TPA 200 till datorn; DCU 100; DCU 130 eller DCU 220? Hur skapas Bluetooth-anslutning mellan datorn och TPA 200?**

- Kontrollera att Microsoft Bluetooth-drivrutinen är installerad.
- Aktivera Bluetooth på datorn.
- ▶ Öppna TPA Startcenter.
- ▶ Para ihop TPA 200 med datorn.

Mer information finns i bruksanvisningen "TPA 200".

**Vilken information kan redigeras i datorprogrammet TPA Startcenter?**

- ▶ Registreringsnummer
- Mätarställning
- $\blacktriangleright$  första registrering
- $\blacktriangleright$  Kommentarer.

**Hur kan jag redigera information i protokollet? T.ex. sätta parenteser vid vinter-/sommarhjulsats; kundens adress?**

Den här funktionen kommer att finnas på en framtida version av TPA Startcenter.

**Hur ofta finns programvaruuppdateringar tillgängliga?**

1 till 3 gånger per år.

**Finns det listor över fordon som har tillkommit i samband med programvaruuppdateringen?**

Ja.

Listan finns i avdelningen för nerladdningar på den här webbplatsen.

Listans innehåll

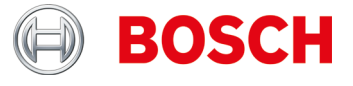

**Måste alla däcktryckssensorer läras in?**

Nej.

Många fordonstillverkare använder självinlärande system, dvs. det behövs endast en kort körsträcka (t.ex. 10 km resp. > 10 min).

Se även TPA Startcenter under "Fordonsinformation".

**Hur vet jag om ett fordon har däcktryckkontrollsystem (TPMS)?**

TPMS-specifik information finns i:

- TPA Startcenter under "Fordonsinformation" (direkt och indirekt TPMS).
- ▶ ESI[tronic] 2.0 under "Fordonsinfo >> utrustningssystem.

**Min Windows 8 eller 8.1 SmartScreen blockerar installationen av TPA Startcenter. Felmeddelande: "Windows skyddar din dator". Vad bör jag göra?**

Välj "Mer information" i SmartScreen-dialogfönstret. Välj "genomför ändå" i den skärmbild som nu öppnas.

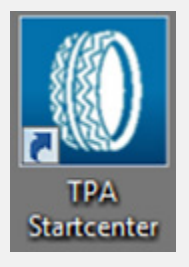

**Jag kan inte uppdatera min TPA 200.**

Serienumren på uppdateringsfilen och på TPA 200 stämmer inte överens eller uppdateringsfilen kan vara skadad.

Kontrollera om du använder rätt uppdateringsfil och rätt TPA 200 (avläs serienummer på TPA 200-displayen: "**Inställningar >> Info**").

Ladda ned uppdateringsfilen igen.

# TPA Webbplats

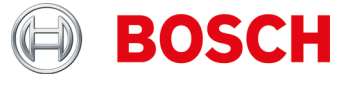

#### **TPA Webbplats**

**Jag kan inte registrera min TPA 200.**

Kontrollera att rätt serienummer har angivits. Detta hittar du i TPA 200 under: "*Inställningar >> info*". Kontrollera att serienumret inte innehåller skrivfel. Kontakta grossisten om det korrekta serienumret redan har registrerats (genom ett misstag av annan användare).

**Jag har registrerat min TPA 200 med fel serienummer.**

Kontakta grossisten för att återigen frigöra serienumret.